# Lenovo.

# Equipo de escritorio ideacentre 510S Guía del usuario

Tipo de máquina: 90K8 [ideacentre 510S-07ICB/Energy Star]

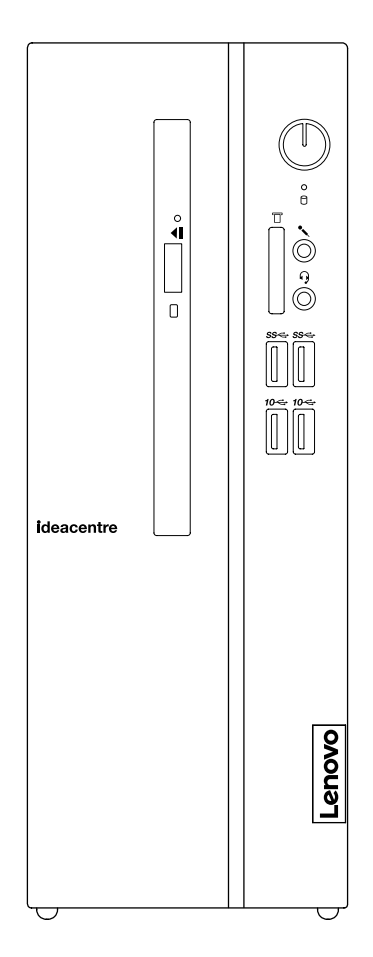

#### Vista frontal del equipo

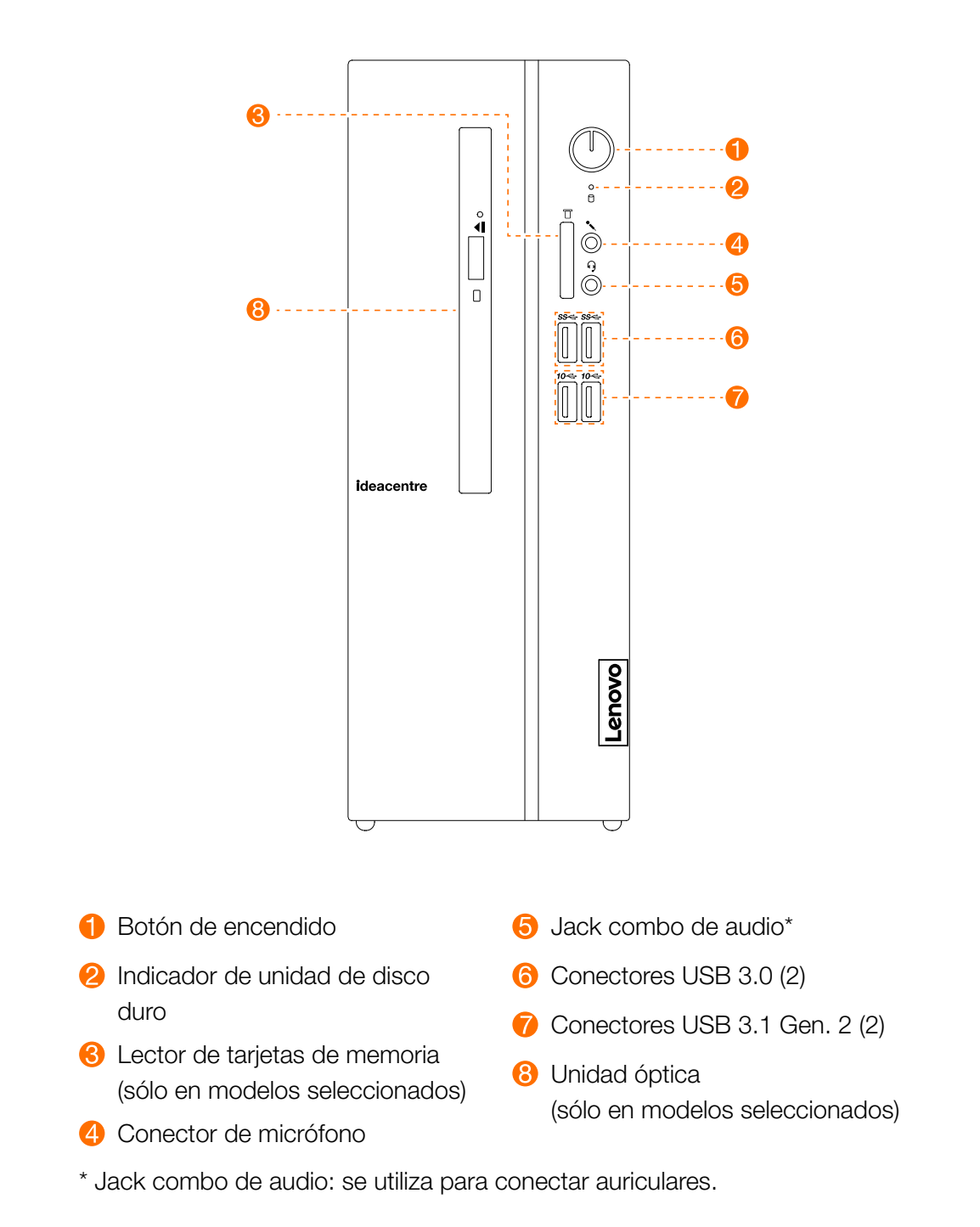

ATENCIÓN: Asegúrese de no bloquear ninguna de las salidas de aire del equipo. Las salidas de aire bloqueadas pueden provocar problemas de temperatura.

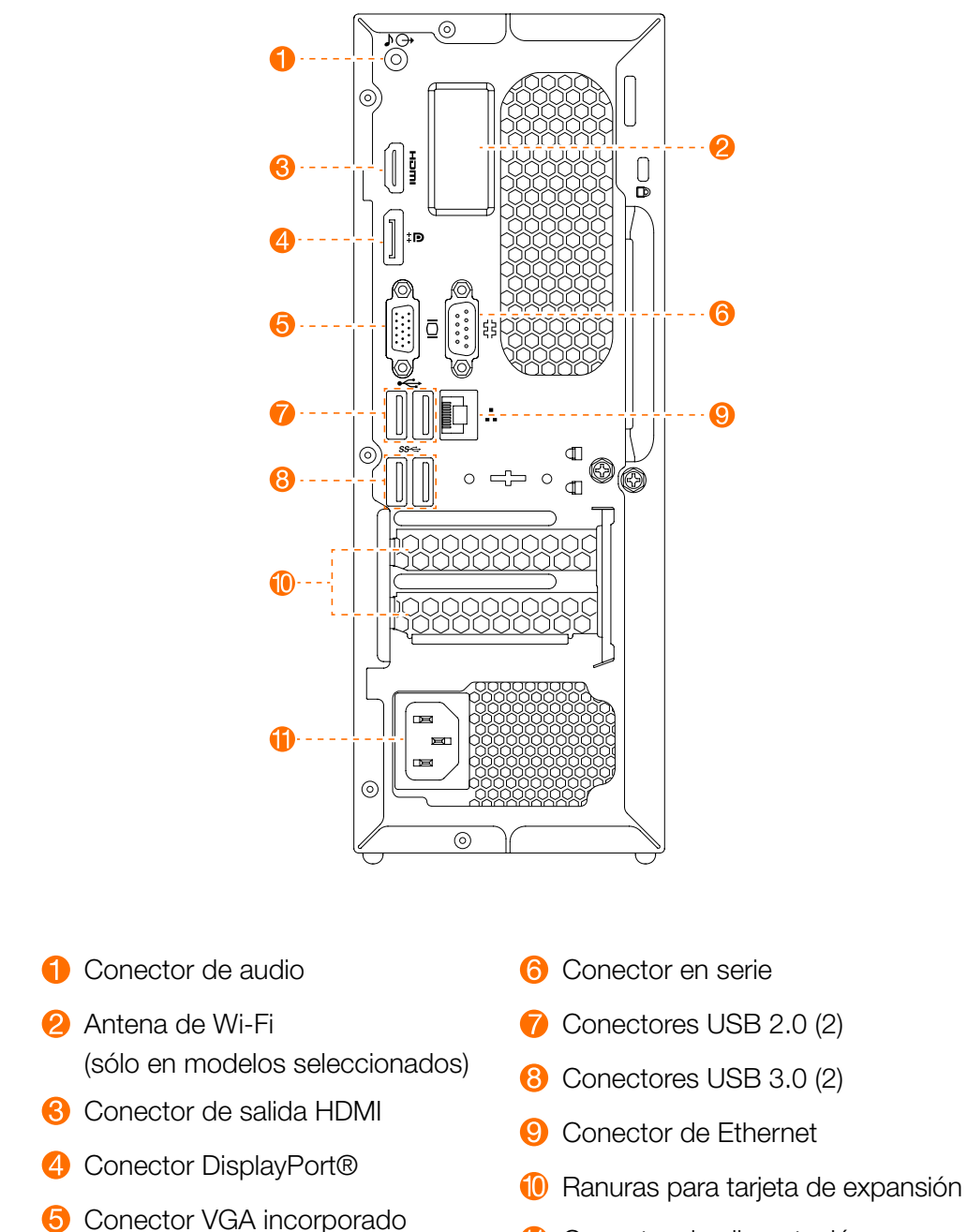

**f** Conector de alimentación

NOTA: Si su modelo tiene dos conectores para monitor VGA, asegúrese de utilizar el conector del adaptador de gráficos.

ATENCIÓN: No abra la cubierta de la antena Wi-Fi.

#### Información de seguridad para el reemplazo de CRU

No abra su equipo ni intente ninguna reparación antes de leer la "Información importante de seguridad" en la *Guía de información de seguridad, garantía, medio ambiente y reciclado* y en la *Guía de información importante de productos* que se incluyó con su equipo

Si ya no tiene esta copia de la *Guía de información de seguridad, garantía, medio ambiente y reciclado* y *Guía de información importante de productos*, puede obtener una en la línea en el sitio web http://www.lenovo.com/ **UserManuals** 

#### Instrucciones previas al desensamble

Antes de proceder con el procedimiento de desensamble, asegúrese de hacer lo siguiente:

- 1. Apague el sistema y todos los periféricos.
- 2. Desconecte todos los cables eléctricos y de señales de su equipo.
- 3. Coloque el sistema en una superficie plana y estable.

Las CRU para su equipo incluyen:

- Teclado
- • Ratón
- Unidad de disco duro
- Unidad de estado sólido
- Unidad óptica
- • Módulo del lector de tarjetas
- Adaptador PCI Express
- Fuente de energía eléctrica
- • Módulo de memoria
- • Batería tipo botón

Esta parte contiene instrucciones para reemplazar las partes siguientes:

- Módulo del lector de tarjetas (Siga los pasos: 0 <sup>2</sup> 3
- Unidad óptica (Siga estos pasos: <sup>1</sup> <sup>2</sup> <sup>4</sup>
- Unidad de disco duro (Siga estos pasos: **0 2 4 5**)
- • Unidad de estado sólido (Siga estos pasos: *1 6*
- Adaptador PCI Express (Siga los pasos: <sup>1</sup> <sup>7</sup>
- • Fuente de energía eléctrica (Siga los pasos: *1 8* )
- Módulo de memoria (Siga estos pasos: **0 9**)
- Batería tipo botón (Siga los pasos: <sup>1</sup> <sup>1</sup>

# Retiro de la cubierta del equipo

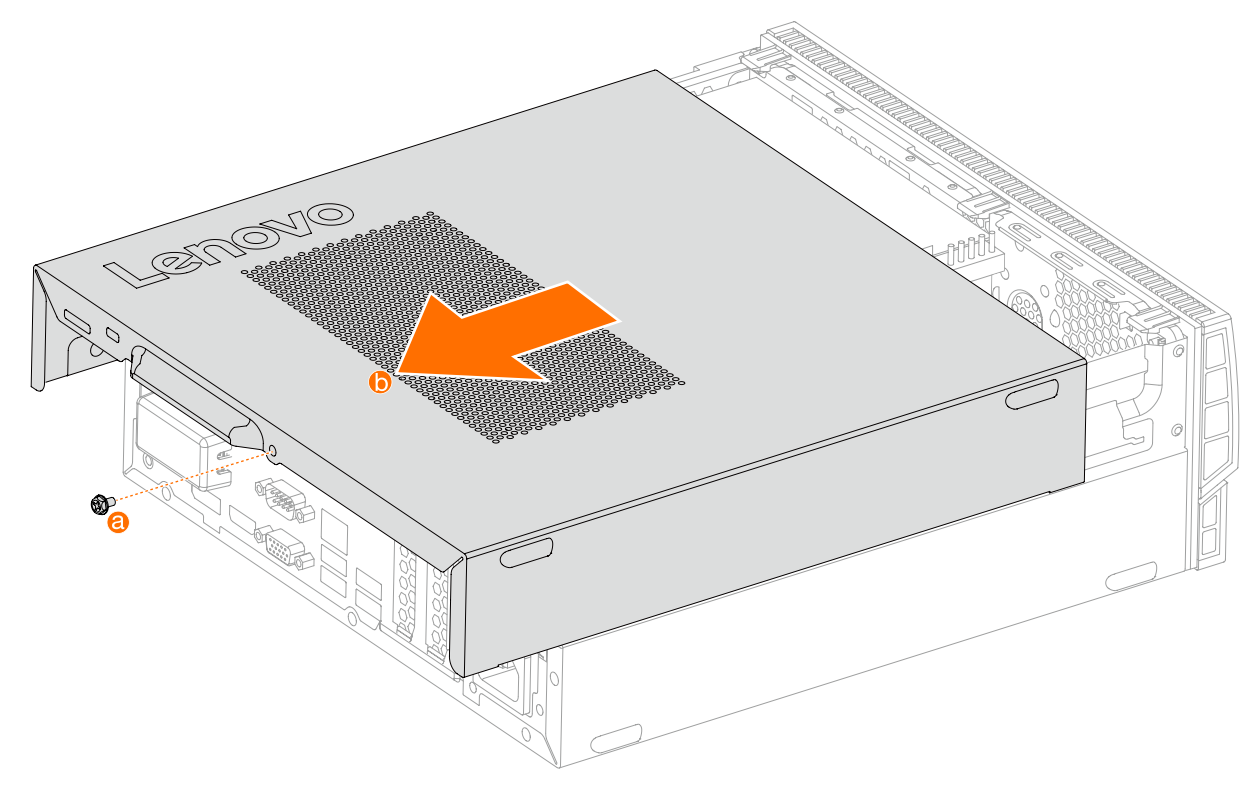

#### Retiro del bisel frontal

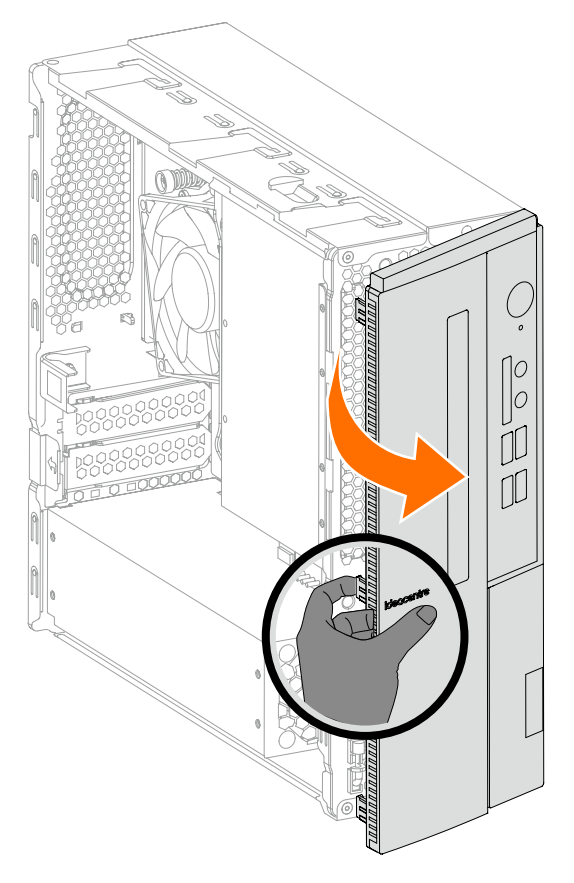

# Reemplazo del módulo del lector de tarjetas

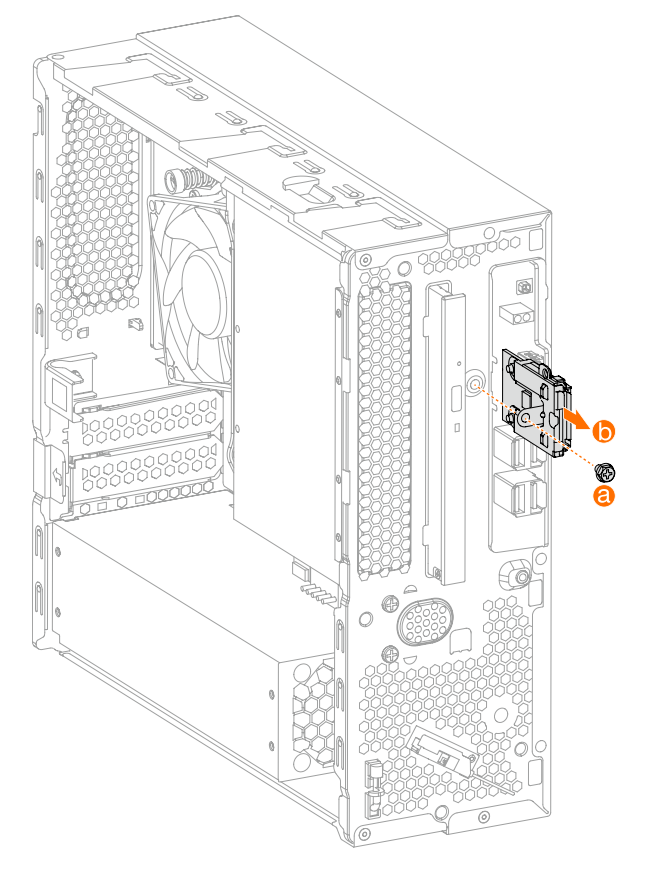

## Reemplazo de una unidad óptica

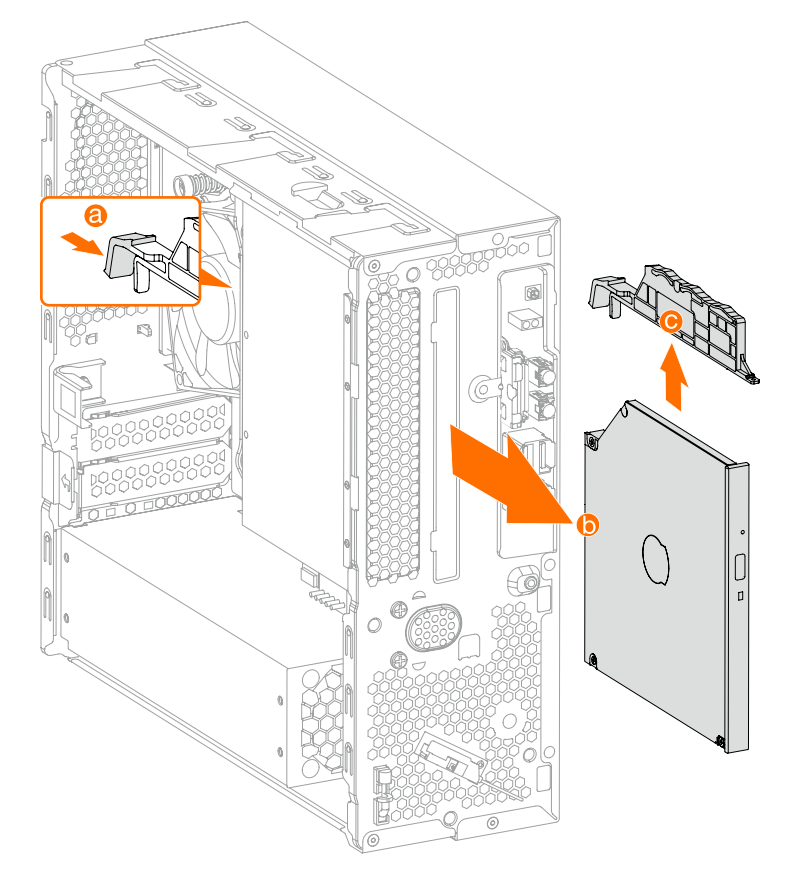

# Reemplazo de una unidad de disco duro

HDD: 3.5"

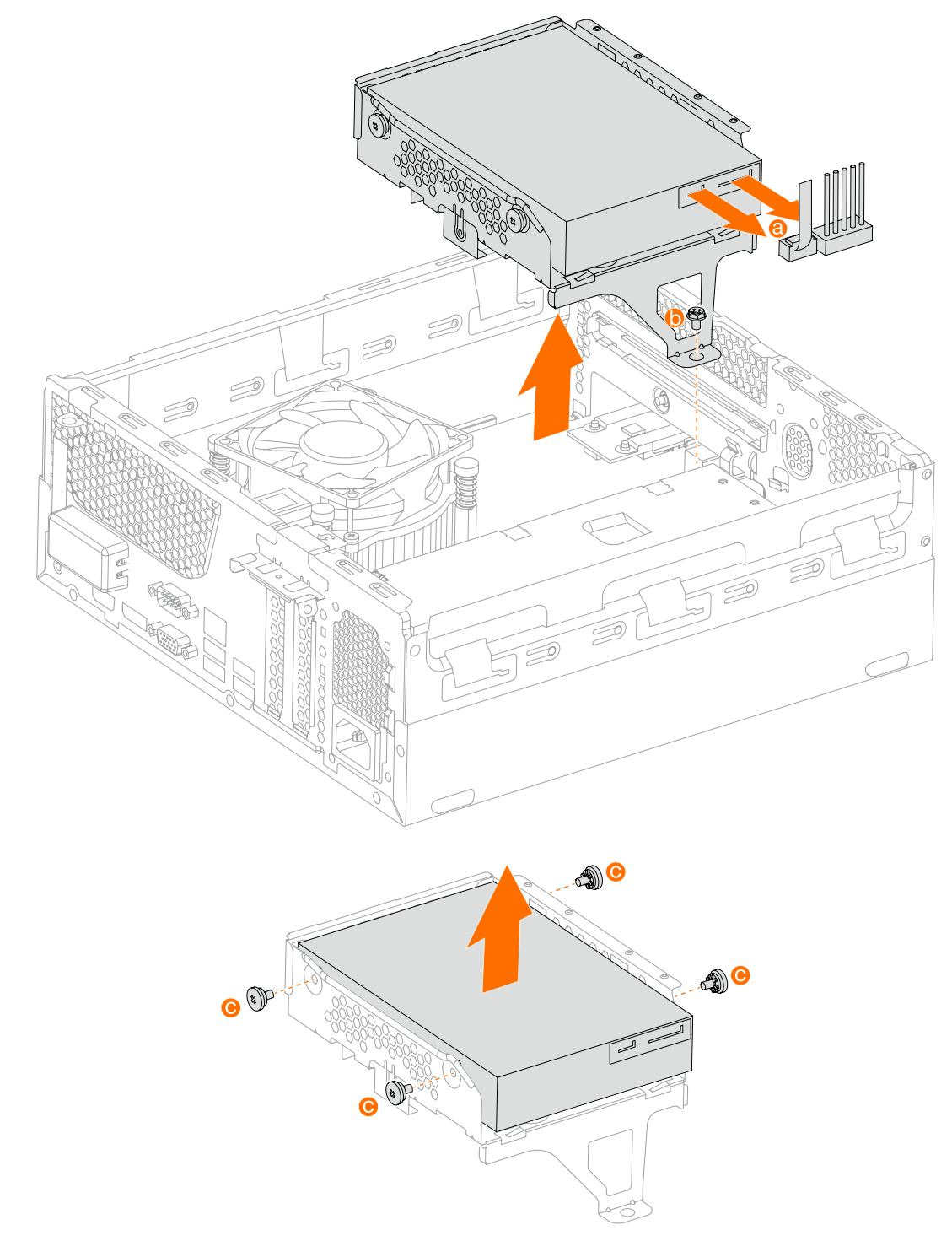

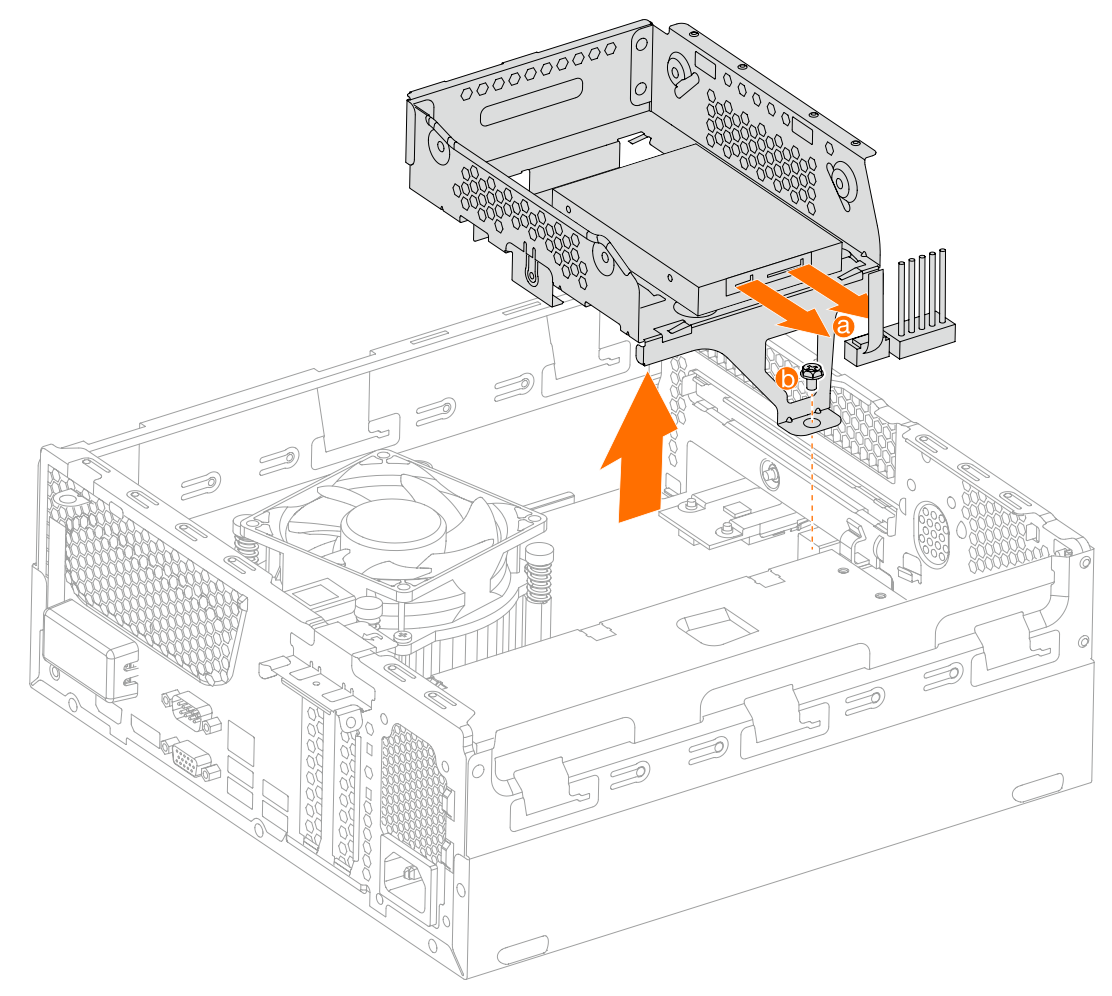

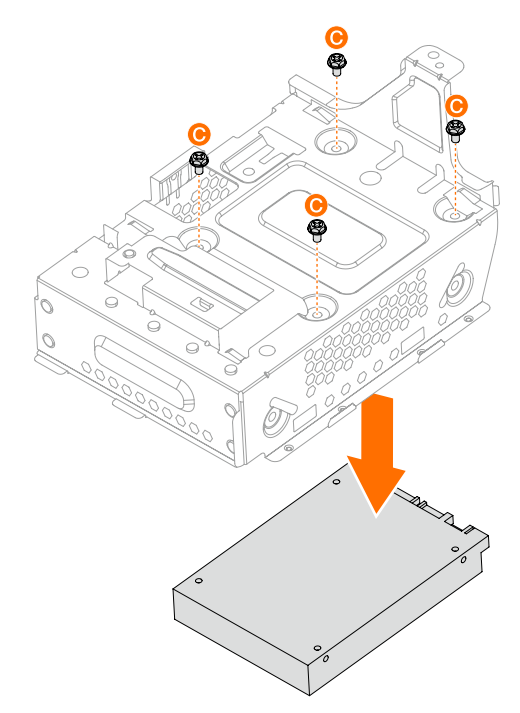

# *6* Reemplazo de una unidad de estado sólido

M.2 SSD 2242:

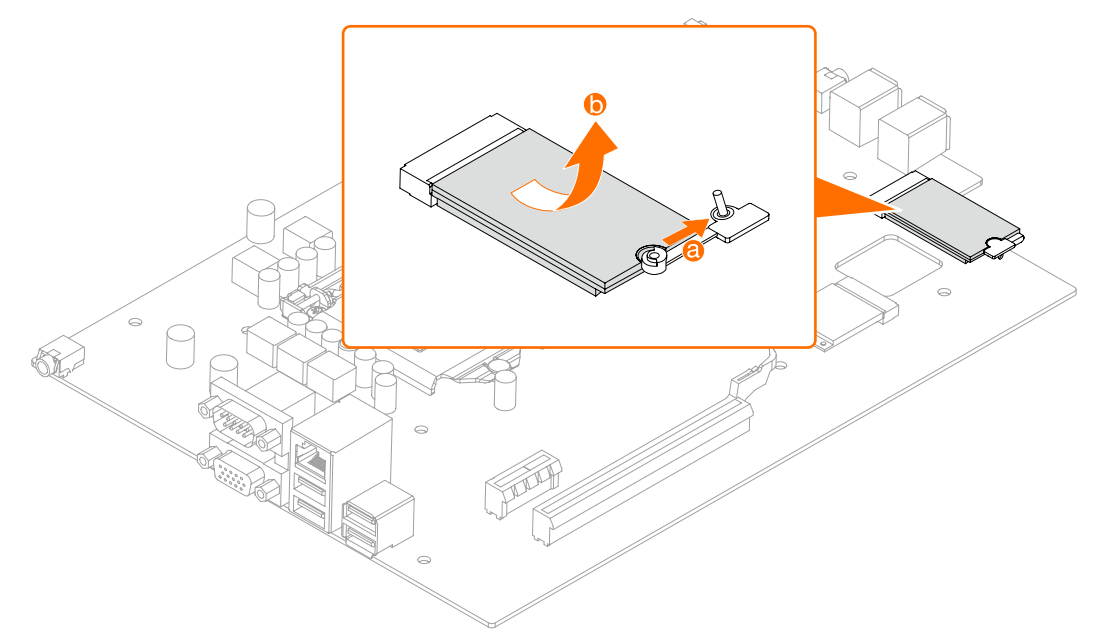

M.2 SSD 2280:

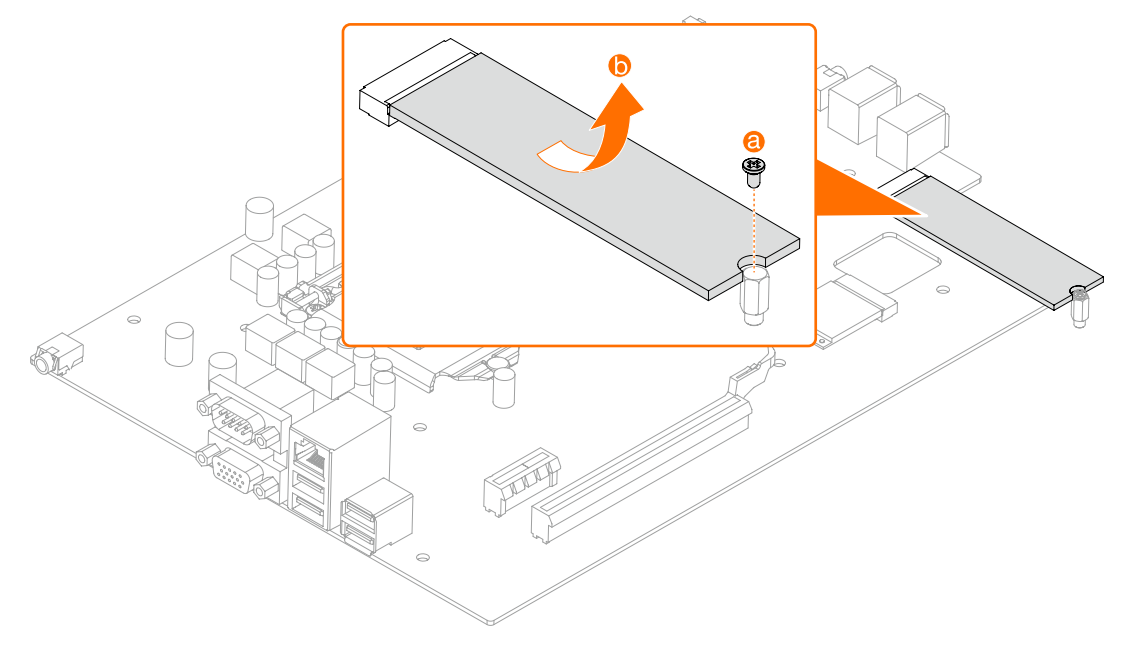

## Reemplazo de un adaptador PCI Express

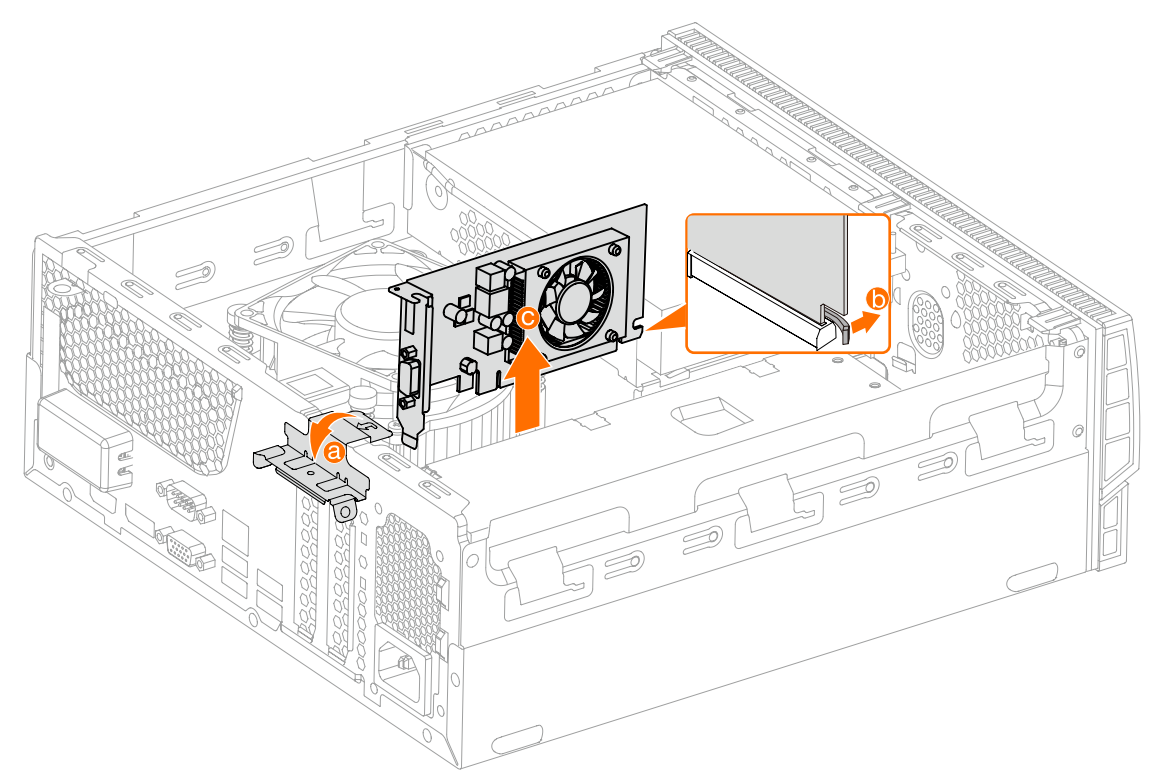

Reemplazo de la fuente de energía eléctrica

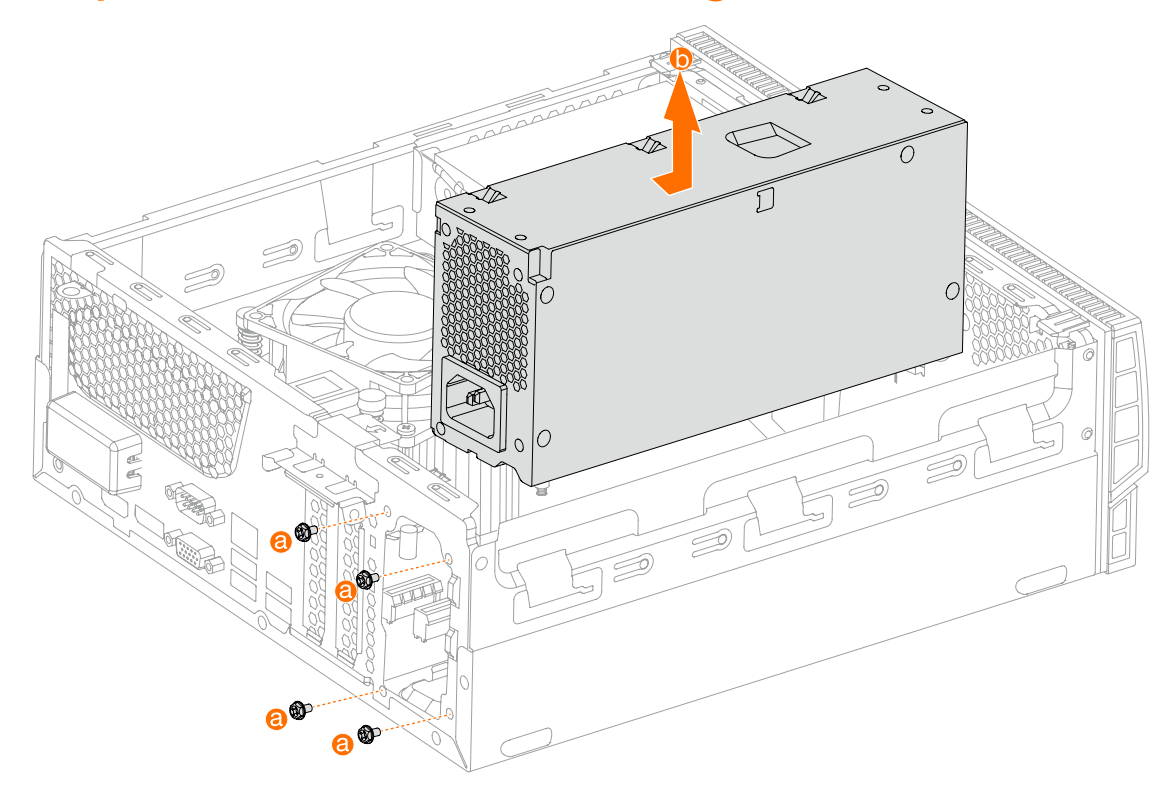

# Reemplazo de un módulo de memoria

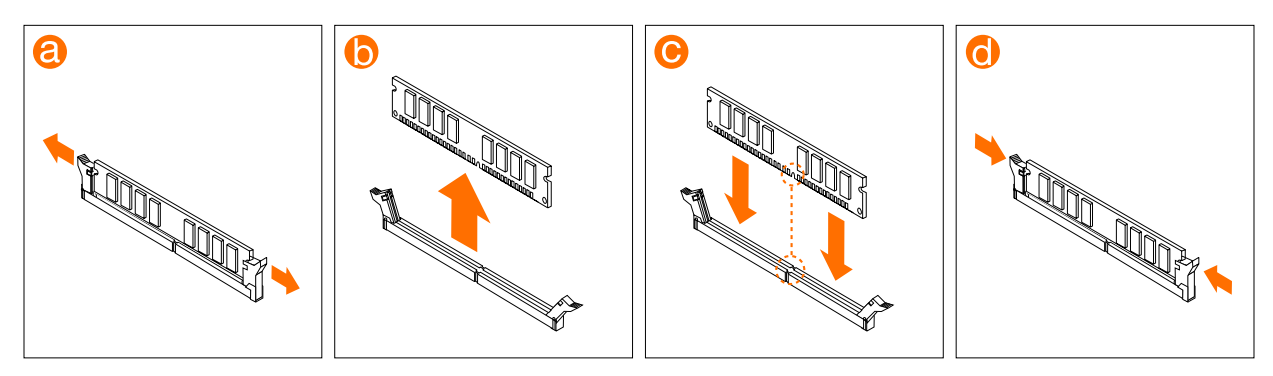

o

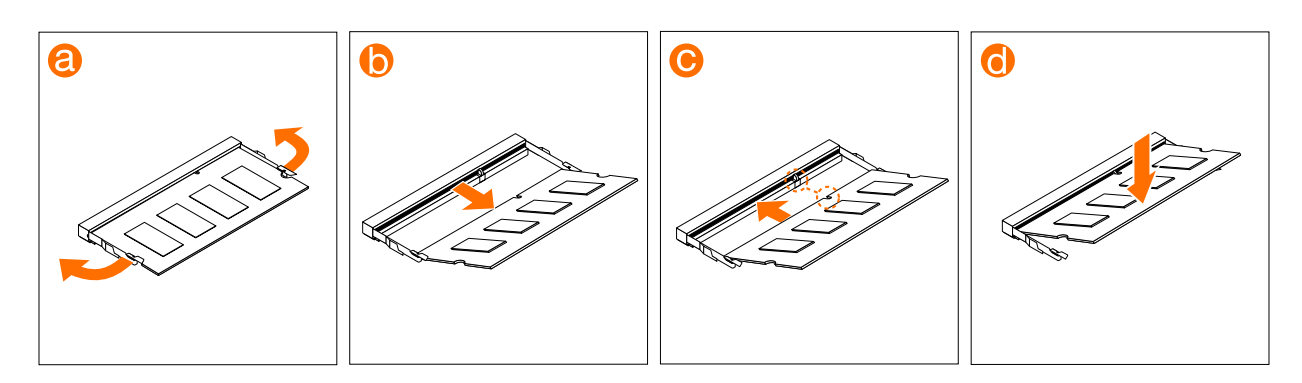

#### Reemplazo de la batería tipo botón

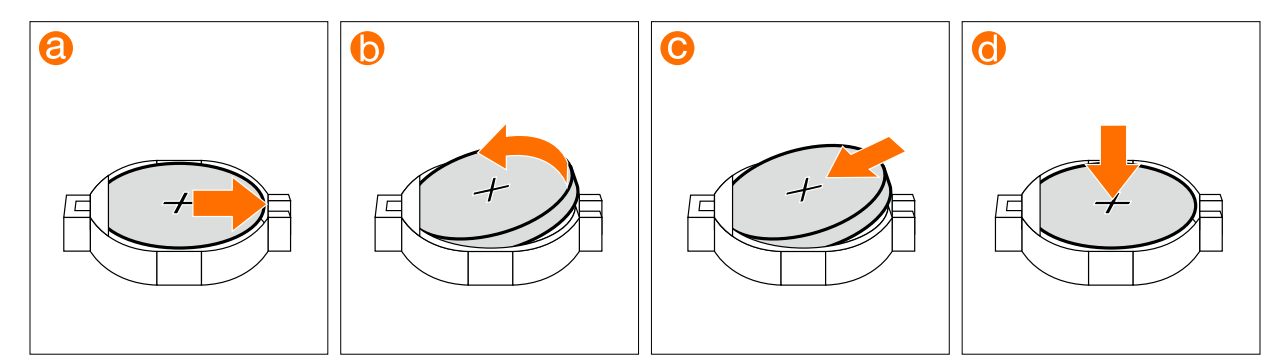